## **How Can I Download a Report of all Licenses In-Use from My Enterprise Agreement Workspace Suite(EAWS)?**

## **Contents**

**For External Customer / Partner Use Only:** These instructions are provided to help customers / partners perform the action themselves to resolve the issue. If the customer / partner runs into issues in the instructions, please have them open a case with licensing support (<https://www.cisco.com/go/scm>) to help resolve. Please **DO NOT** perform these actions yourself if you are an internal Cisco resource outside of the Licensing Support team.

Before you start, ensure that you have:

- Active Cisco.com account
- Access to Smart account and virtual account
- Active EA Suite

Step 1: Go to [Cisco Software Central](https://software.cisco.com/) and log in with your cisco.com credentials.

Step 2: Select the Smart Account from the Smart Account Selector at the top right corner.

Step 3: Click on Access EA Workspace under the EA Workforce section.

Step 4: Go to the relevant EA Suite and click on the Detailed report link.

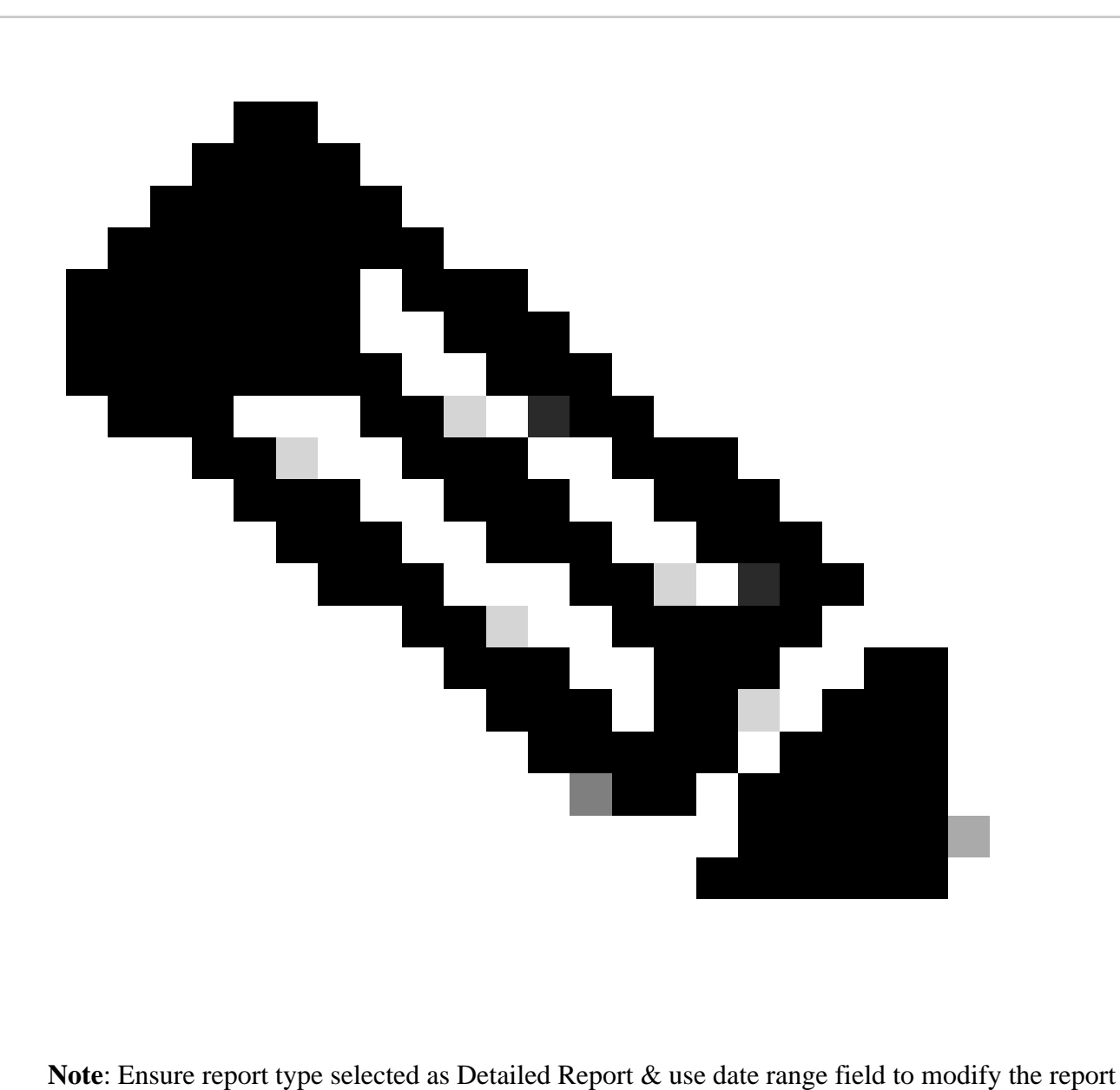

date duration

Step 5: Click on Export to download the report in excel format.

## **Troubleshooting**:

- 1. How can I download the report on Suite basis in EA portal? Select the particular Suits from the Virtual Accounts and download the report.
- 2. How can I download the report by date range? There is a Date range under the detailed report selection option while downloading the Report.

If you experience an issue with this process, that you cannot address, please open a Licensing case at [Support Case Manager \(SCM\)](https://mycase.cloudapps.cisco.com/case?swl) using Software Licensing option.

For feedback on the content of this document, please submit [here.](https://app.smartsheet.com/b/form/b4046460ebdf4287bba6c3de30bd39b9)